# *Using The System Menu Options*

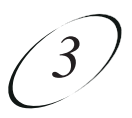

# **MENU OPTIONS**

A typical menu option looks like this. First you must highlight the menu option, then you can select it.

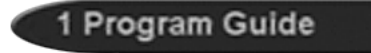

### **HIGHLIGHTING A MENU OPTION**

To highlight a menu option, use the remote control **Arrow** buttons to move the on-screen highlight to the menu option. When you do this, the option appears lighter than the other option. A highlighted menu option looks like this:

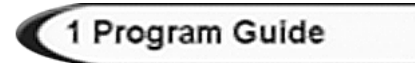

### **SELECTING A MENU OPTION**

When you select a menu option, that menu function is immediately performed. You can use either of two methods to select a menu option:

• Press the remote control number pad button that matches the number, if any, of the menu option. If you do this, you do not need to highlight the option first.

#### **Or:**

• Move the highlight to the menu option using the remote control **Arrow** buttons. Then press the remote control **Select** button.

### **LISTS OF CHOICES IN THE MENUS**

When you make a choice in a list, the receiver does not apply the change until you select the **Save** or **OK** option. If you do not want to save any changes, select the **Cancel** option to discard all the changes made in the menu. There are two types of lists, single selection and multiple selection, as shown in the examples below.

*Single selection* allows only one choice to be selected at one time. If you select another choice, the previous choice is deselected.

*Multiple selection* allows multiple choices to be selected at one time. If you select another choice, the previous choices remain selected.

#### **HIGHLIGHTING A CHOICE IN A MENU LIST**

Use the remote control **Arrow** buttons to move the highlight to the desired item in the list. The black arrows on the list indicate the direction(s) in which you can move the highlight.

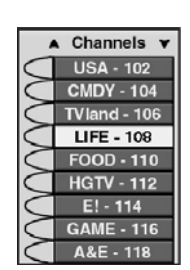

Languages

English Spanish French German Italian

 $\ddot{\phantom{0}}$ 

# *Using The System Menu Options*

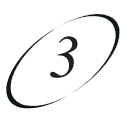

## **SELECTING A CHOICE IN A MENU LIST**

To select a choice in a list, highlight the choice and then press the remote control **Select** button. Make sure you highlight and select the **Save** or **OK** option to save your choice. Highlight and select the **Cancel** option to discard your choice.

When you highlight a choice in a single-selection list, it typically appears as shown here.

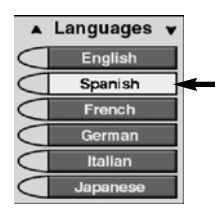

When you highlight a choice in a multiple-selection list, it typically appears as shown here.

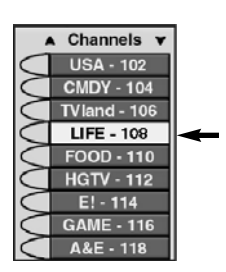

When you select a choice in a list, it looks like this:

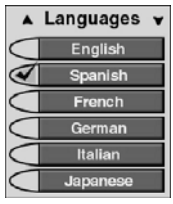

**OR**

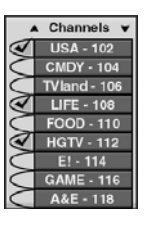